# **Lagersystem Wie aktiviere ich das Lagersystem für einen Standort?**

Wenn Sie zum ersten Mal mit unserem Lagersystem arbeiten, kann es sein, dass Sie eine Nachricht erhalten: "Bitte, bitte wählen Sie einen Lieferanten für den Standort aus". Das bedeutet, dass der Standort, der mit einer Bestellung verknüpft ist, keinen Lagerbestand hat. Wenn Sie dies ändern möchten, müssen Sie einen Lieferanten anlegen und diesen mit dem Standort verknüpfen.

#### **1. Einen Lieferanten anlegen**

Gehen Sie zur Registerkarte "Einstellungen" - "Beteiligte" - "Lieferanten".

# **Lagersystem**

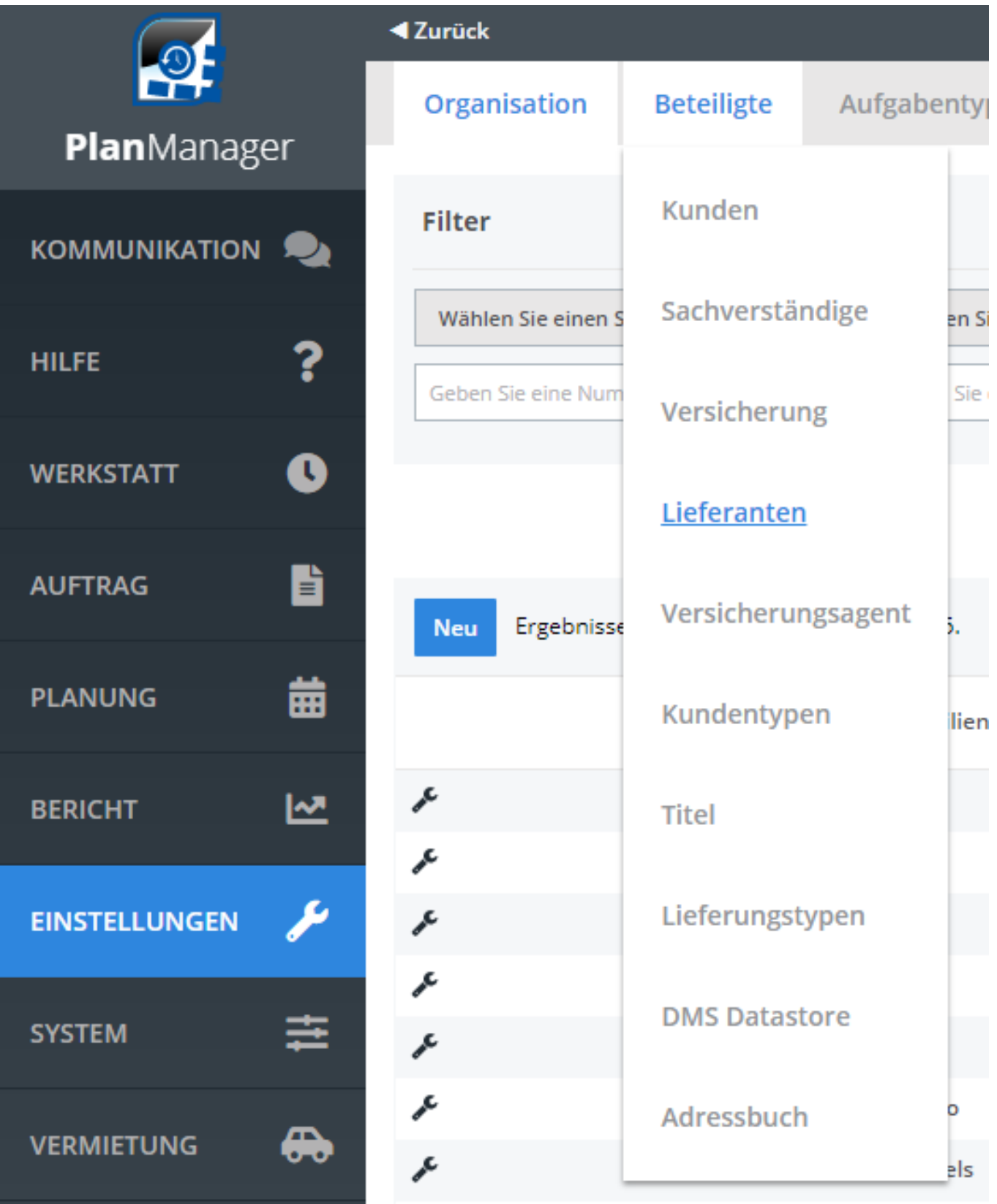

Klicken Sie dann auf die Schaltfläche "Neu" und füllen Sie das Formular aus. Klicken Sie dann auf "Speichern".

## **2. Verknüpfen eines Lieferanten mit einem Standort**

Nachdem Sie den Lieferanten angelegt haben, müssen Sie ihn noch mit einem Standort (Site) verknüpfen. Gehen Sie zur Registerkarte "Wartung" - "Organisation" Seite 2 / 3

## **Lagersystem**

#### - "Standort"

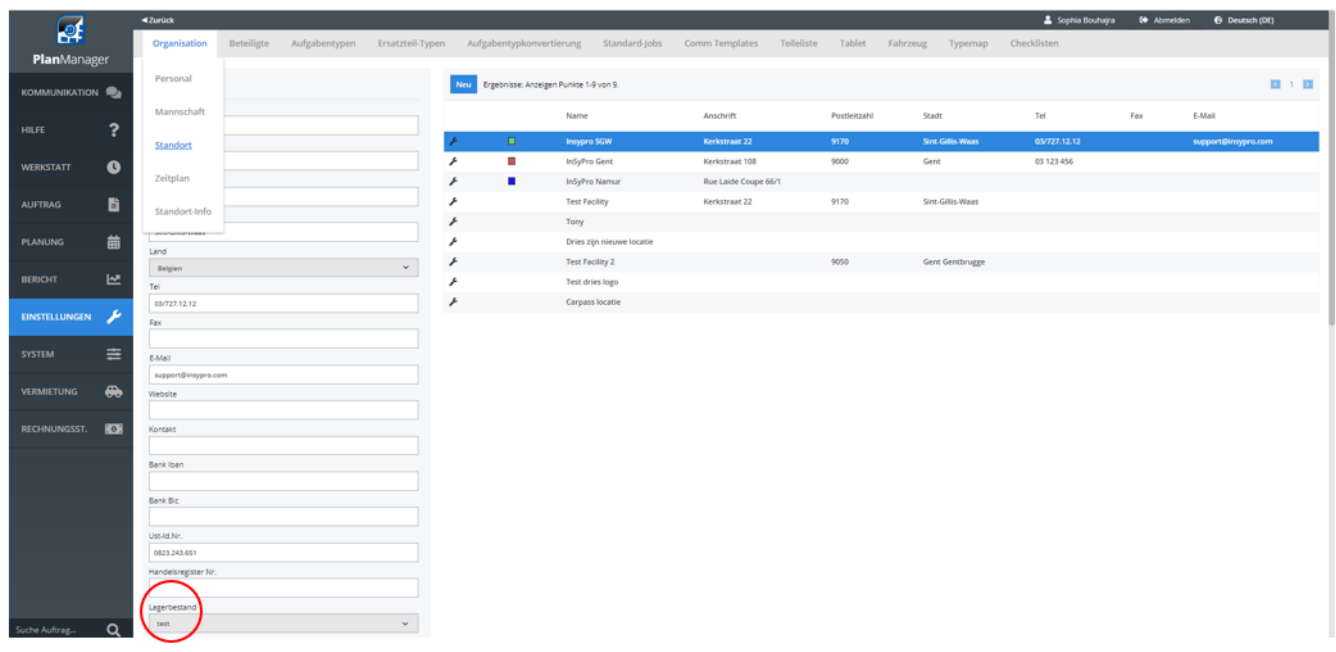

Klicken Sie dann auf die gewünschte Seite. Die Daten dieser Seite werden auf dem linken Bildschirm angezeigt. Wählen Sie den von Ihnen angelegten Anbieter aus und klicken Sie auf "Speichern".

Eindeutige ID: #2268 Verfasser: Jean-Marie Letzte Änderung: 2021-05-11 08:50